# **Keyboard Shortcuts - Acquistions Keyboard Equivalents**

#### **Acquisitions Keyboard Equivalents**

**Scope:** This list gives keyboard shortcuts and icon equivalents used at Cornell in the Voyager Acquisitions Module. This instruction primarily pertains to purchase order activities; however, all acquisition keyboard equivalents and shortcuts are indicated on the menus in the Acquisitions module.

**Date last modified:** 03/31/06

### Icon, Menu, and Keyboard Equivalents (keyboard equivalents are case-insensitive)

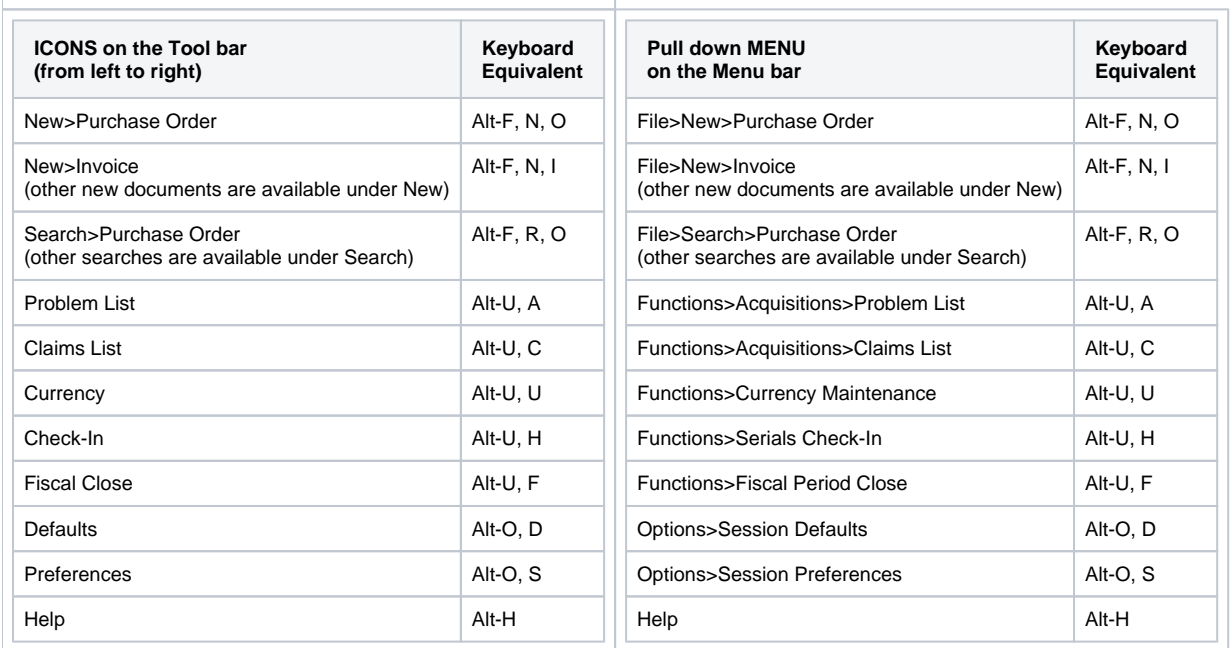

### Pull down Menu Choices in Acquisitions

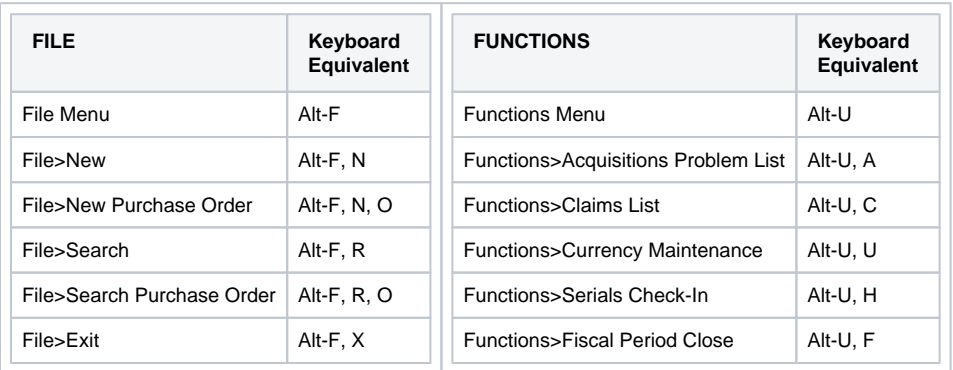

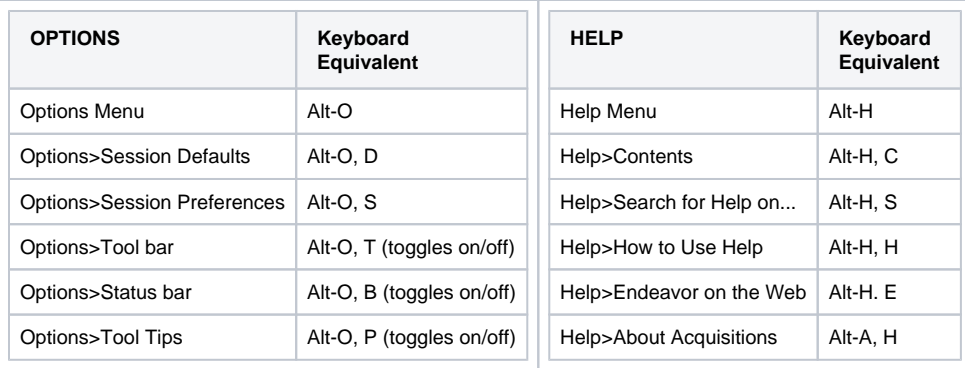

## Additional Pull Down Menu Choices for Working With Purchase Orders

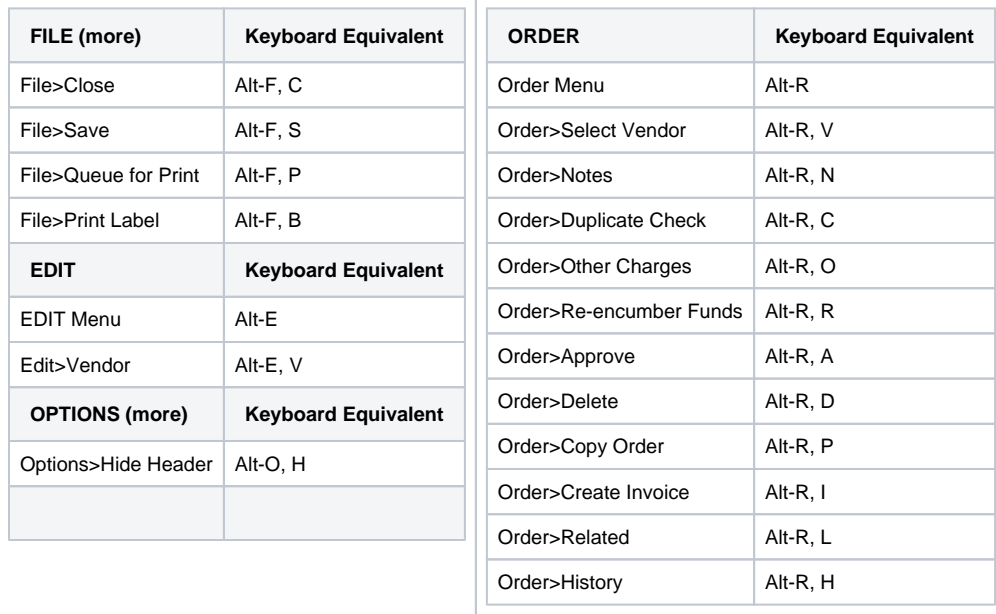

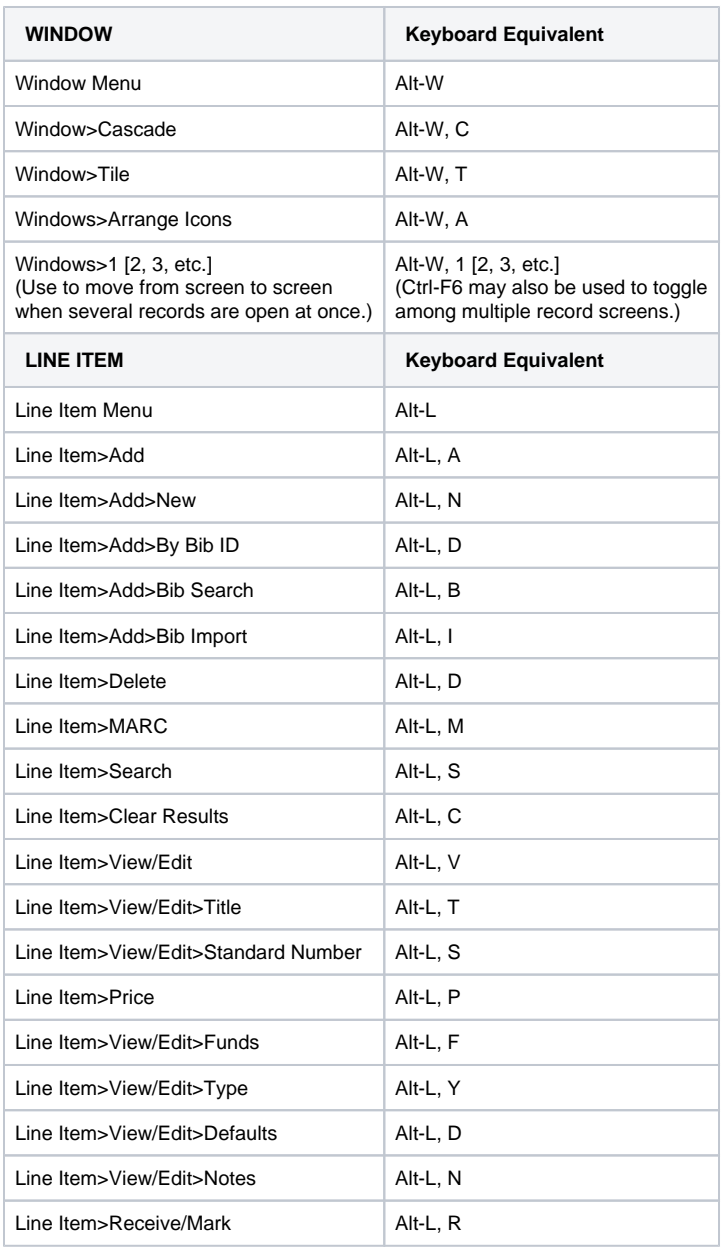

Navigating Within a Purchase Order

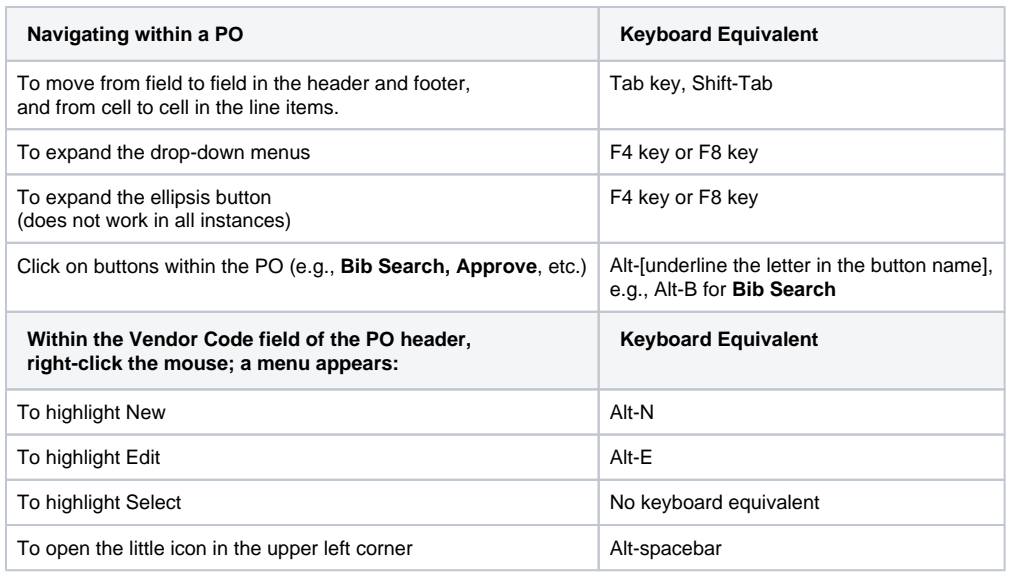